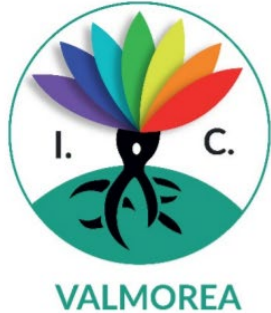

Ministero dell'Istruzione Ufficio Scolastico Regionale per la Lombardia ISTITUTO COMPRENSIVO STATALE di VALMOREA Via Roma, 636 - 22070 VALMOREA (CO) tel. 031806290 C.F. 80012680130 e-mail: COIC82600Q@istruzione.it PEC: COIC82600Q@pec.istruzione.it

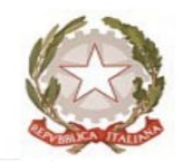

sito web: www.icvalmorea.edu.it Scuola Primaria Scuola Primaria Scuola Primaria E. Bernasconi<br>SOLBIATE con CAGNO **ALBIOLO** D. Alighieri BINAGO Scuola Primaria Scuola Primaria Scuola Secondaria 11 **RODERO B. Munari VALMOREA** F.Ili Cervi BINAGO

Scuola Primaria Don C. Gnocchi<br>SOLBIATE con CAGNO Scuola Secondaria 1 G. da Milano VALMOREA

# **PagoInRete**

*A partire dal 1° marzo 2021, le famiglie devono utilizzare il sistema PagoInRete per effettuare i pagamenti volontari e/o dovuti per i diversi servizi erogati dalla scuola: non sarà possibile accettare qualsiasi altra forma di pagamento che non passi da questo nuovo canale. Con il sistema PagoInRete del Ministero dell'Istruzione le famiglie possono pagare direttamente online tramite PC, Tablet o Smartphone - il Contributo volontario per l'ampliamento dell'offerta formativa, tasse scolastiche, viaggi di istruzione, visite guidate, assicurazioni, attività extracurriculari ed altro ancora.*

*Le famiglie possono utilizzare il servizio per tutti i pagamenti scolastici in modalità telematica (nel rispetto della normativa vigente) dopo che avranno ricevuto gli avvisi di pagamento che la scuola avrà provveduto ad emettere per gli alunni frequentanti.* 

*Il pagamento elettronico potrà essere eseguito online direttamente sul sito del MIUR (utilizzando la propria carta di credito o richiedendo l'addebito in conto) oppure tramite i canali (online e fisici) di banche e altri Prestatori di Servizi di Pagamento (PSP) aderenti a pagoPA, utilizzando il QR-Code o il Bollettino PA riportati del documento per il pagamento predisposto dal sistema.*

#### *VANTAGGI*

*Le famiglie possono innanzitutto disporre in una propria area personale di un quadro completo e sempre aggiornato di tutti i pagamenti richiesti per le tasse ed i contributi scolastici, oltre che prendere visione delle contribuzioni volontarie che le scuole hanno reso eseguibili in modalità elettronica. Il sistema inoltre informa tempestivamente i genitori di ogni nuovo contributo da versare, inoltrando loro e-mail puntuali di notifica per ogni nuova richiesta di pagamento da parte di una scuola.*

*Una volta presa visione dei pagamenti eseguibili, il servizio consente quindi di effettuare i versamenti con il sistema generalizzato per i pagamenti elettronici verso le Pubbliche Amministrazioni, denominato "pagoPA".*

*Il servizio consente infine di scaricare le ricevute telematiche e le attestazioni valide ai fini fiscali per tutti i pagamenti effettuati.*

*Il servizio è disponibile sulla piattaforma PagoInRete all'interno del sito del Ministero dell'Istruzione: www.pagoinrete.istruzione.it*

## **ISTRUZIONI PER ACCESSO A** *PAGO IN RETE*

Dalla pagina Home <https://www.istruzione.it/pagoinrete/index.html> cliccare su ACCEDI

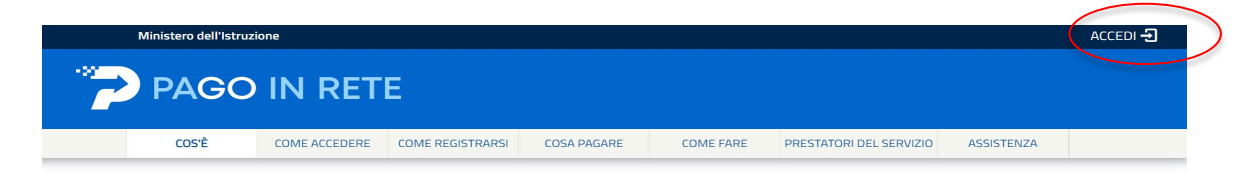

Compare la videata sottostante.

L'accesso a PagoInRete per i genitori/tutori è consentito attraverso tre modalità:

- 1) SPID Identità digitale.
- 2) CIE Carta d'identità elettronica.
- 3) eIDAS Identità digitale rilasciata da un altro paese europeo.

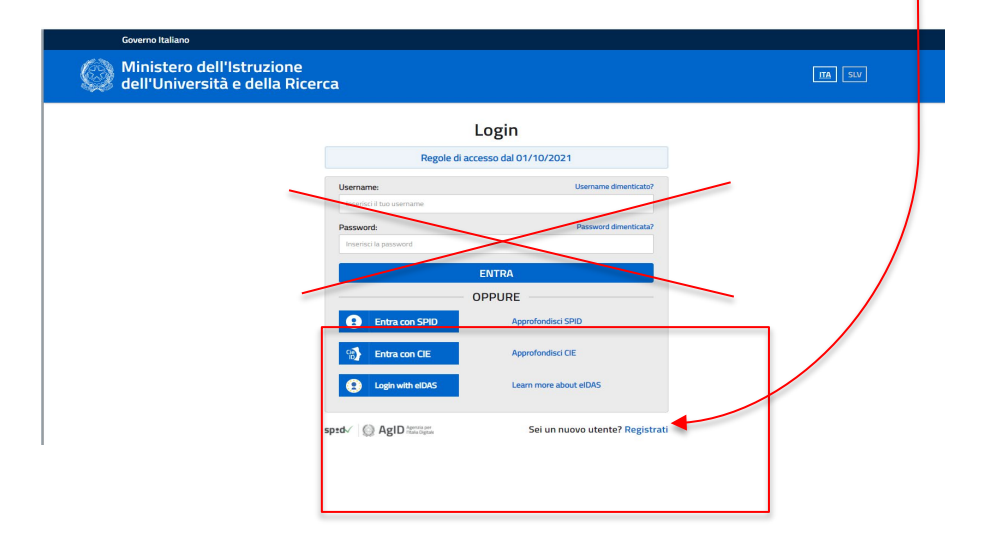

In seguito, cliccare su VAI A PAGOINRETE SCUOLE

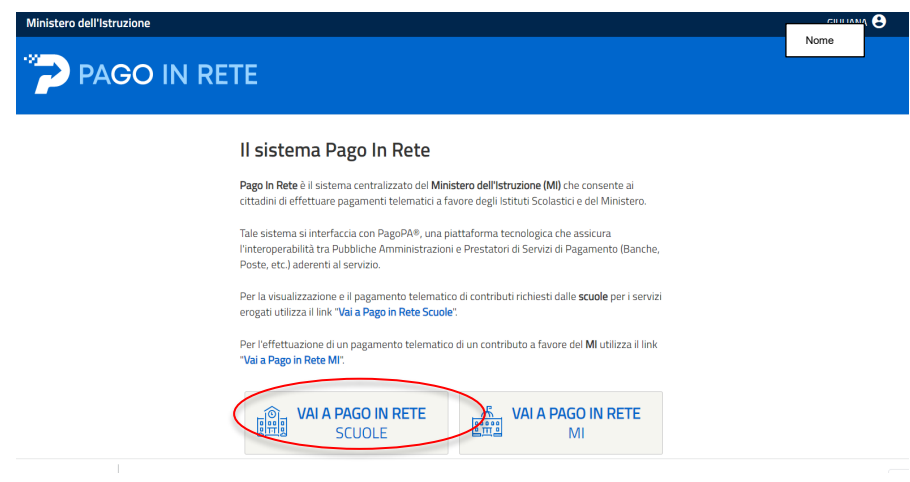

Compare la pagina HOME con le spiegazioni, le notizie e gli avvisi. Da essa si può:

- 1. accedere attraverso il Menu alle diverse possibilità
- 2. consultare il Manuale Utente e le FAQ cliccando sul link

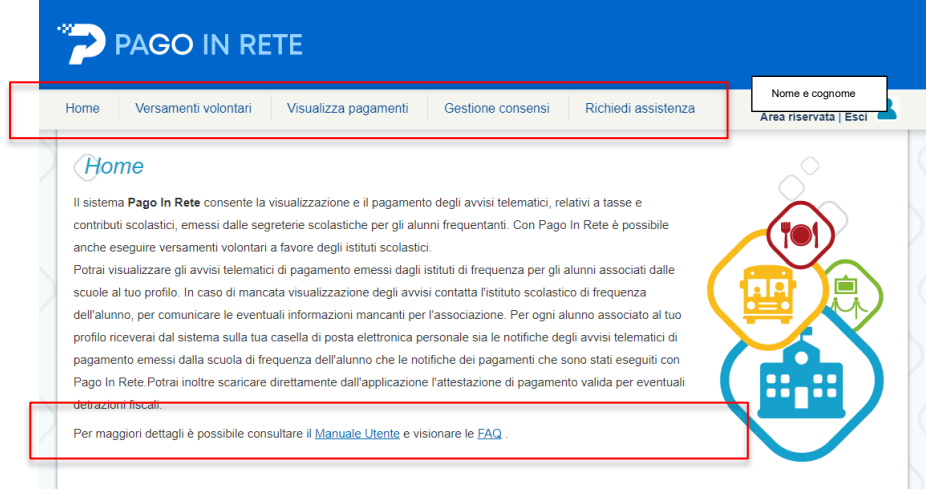

Dal Menù si accede alle varie pagine.

### **IMPORTANTE: L'IC DI VALMOREA UTILIZZA UNICAMENTE I VERSAMENTI DI TIPO VOLONTARIO:**

A1) *Versamenti volontari* - pagina all'interno della quale è possibile ricercare una scuola per visualizzare le contribuzioni volontarie che la scuola ha reso eseguibili con il servizio e procedere con il versamento di un contributo.

• Per ricercarla la scuola, inserire il Codice meccanografico dell'Istituto *COIC82600Q* (vale per tutti i plessi frequentati dagli alunni)

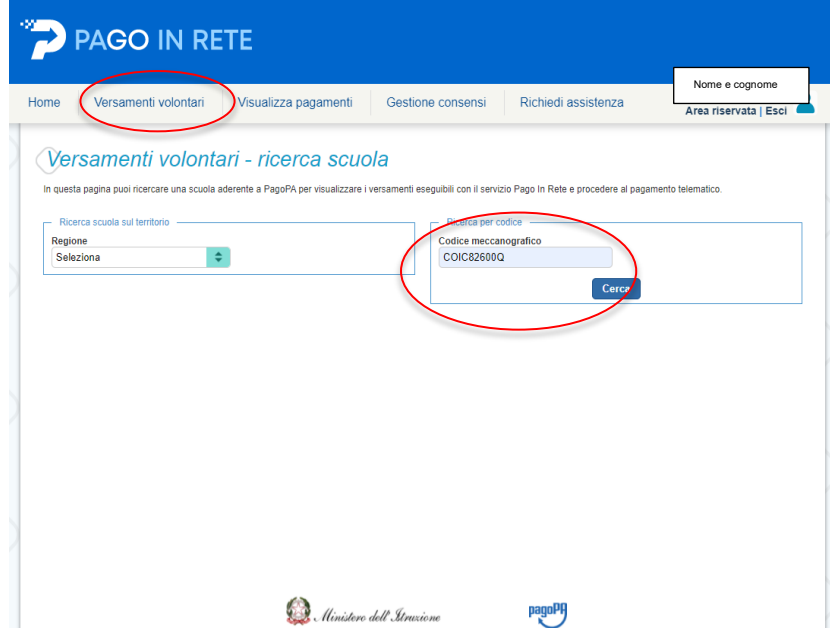

A2) Compare IC Valmorea, poi cliccare sulla lente per visualizzare i pagamenti che la scuola ha reso eseguibili

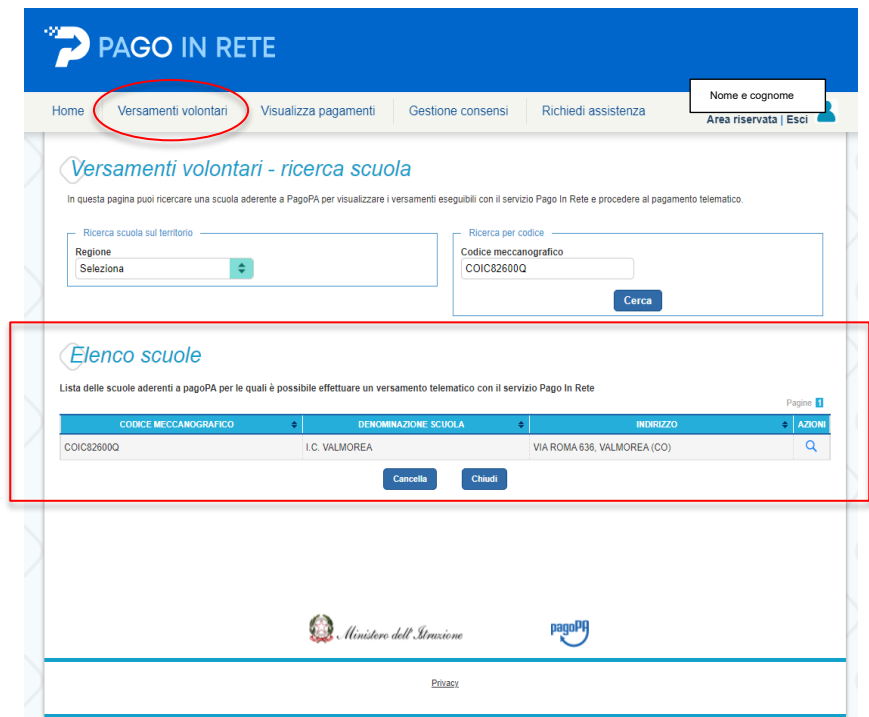

A3) Appare la lista dei versamenti eseguibili che possono essere scelti per il pagamento.

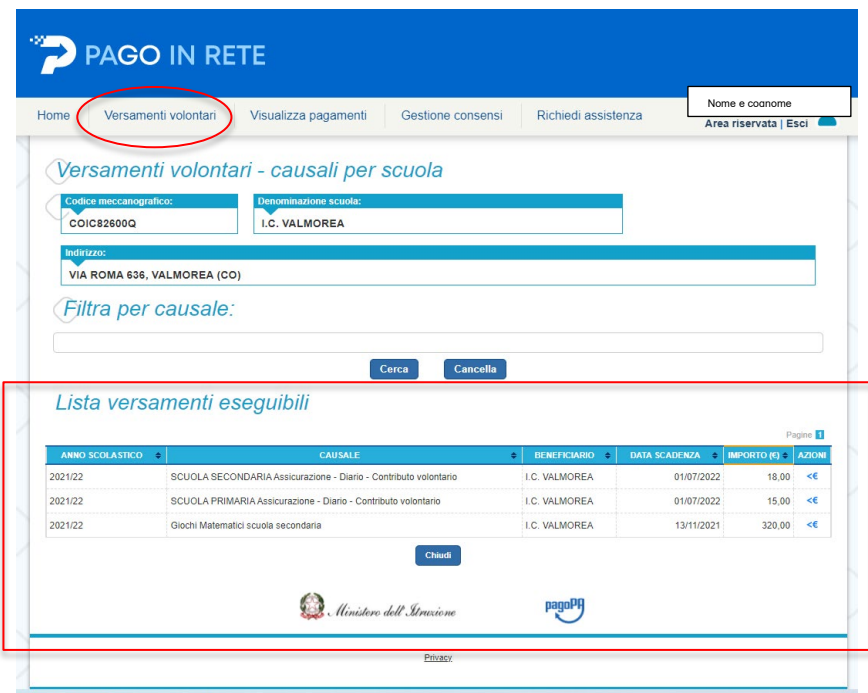

L'utente sceglie la causale in base al pagamento da effettuare e per procedere clicca sull'icona **<€** posta sulla riga del pagamento; prima di proseguire con la transazione il sistema richiede alcune informazioni. Si genera un avviso e si apre la pagina del *Carrello Pagamenti* con i pulsanti per continuare.

Attivando il pulsante **Procedicon il pagamento immediato** l'utente viene indirizzato alla piattaforma per i pagamenti elettronici verso le pubbliche amministrazioni PagoPa dove potrà accedere al pagamento online.

Al termine della transazione con esito positivo del pagamento, l'utente potrà visualizzare l'avviso nella pagina *Visualizza Pagamenti* e, in seguito, la *Ricevuta telematica* con la possibilità di scaricare l'*Attestato di pagamento*.

## **PAGO IN RETE – LINK UTILI**

Home page<https://www.istruzione.it/pagoinrete/index.html> Cos'è<https://www.istruzione.it/pagoinrete/index.html> Come accedere<https://www.istruzione.it/pagoinrete/accedere.html> Come registrarsi<https://www.istruzione.it/pagoinrete/registrarsi.html> Cosa pagare<https://www.istruzione.it/pagoinrete/cosa.html> Come fare<https://www.istruzione.it/pagoinrete/come.html> Prestatori del servizio<https://www.istruzione.it/pagoinrete/istituti.html> Assistenza<https://www.istruzione.it/pagoinrete/assistenza.html> Per avere informazioni aggiuntive leggere il [Manuale dei pagamenti scolastici](https://www.miur.gov.it/documents/20182/5455750/Manuale+Pagamenti+Scolastici+%281%29+%281%29.pdf/fcdcfad6-0098-bb63-42dd-99bd00367ada?t=1631615282658)